# Esempio di configurazione del modulo CLI della shell Cisco IOS  $\overline{\phantom{a}}$

## Sommario

Introduzione **Prerequisiti Requisiti** Componenti usati **Premesse Configurazione** Tubi e reindirizzamento Applet integrate **Condizioni** Loop Operazioni sulle stringhe Esempio di configurazione **Verifica** Risoluzione dei problemi Informazioni correlate

## Introduzione

In questo documento viene descritto il modulo CLI di Cisco IOS<sup>®</sup> Shell (IOS.sh).

# **Prerequisiti**

### **Requisiti**

Cisco raccomanda la conoscenza di Cisco IOS versione 15.1(4)M, 15.1(2)S e successive. Per utilizzare le funzionalità e le funzioni di Cisco IOS.sh sul router, è necessario configurare e abilitare Cisco IOS.sh.

### Componenti usati

Le informazioni di questo documento si basano sulle seguenti versioni hardware e software:

• Switch Cisco Catalyst serie 6500

• Cisco IOS release 15.1(1)SY

Le informazioni discusse in questo documento fanno riferimento a dispositivi usati in uno specifico ambiente di emulazione. Su tutti i dispositivi menzionati nel documento la configurazione è stata ripristinata ai valori predefiniti. Se la rete è operativa, valutare attentamente eventuali conseguenze derivanti dall'uso dei comandi.

## Premesse

Cisco IOS.sh è un modulo che consente di utilizzare gli script della shell nella CLI di Cisco IOS. Questo modulo consente di automatizzare le azioni di routine e semplifica la gestione dei dispositivi. Può essere utilizzato in combinazione con altri strumenti di gestione, ad esempio Cisco IOS Embedded Event Manager (EEM).

## **Configurazione**

Nota: per ulteriori informazioni sui comandi menzionati in questa sezione, usare lo [strumento](//tools.cisco.com/Support/CLILookup/cltSearchAction.do) [di ricerca dei comandi \(solo utenti](//tools.cisco.com/Support/CLILookup/cltSearchAction.do) [registrati\).](//tools.cisco.com/RPF/register/register.do)

Per abilitare Shell CLI sul dispositivo, immettere:

Switch#**terminal shell** Per disabilitare Shell CLI, immettere:

Switch#**terminal no shell**

Questa funzionalità supporta la variabile PATH, che contiene un elenco di directory in cui la shell può cercare funzioni/applet. Inoltre, Shell CLI supporta le seguenti funzionalità:

#### Tubi e reindirizzamento

Switch#**show version | grep 15.1** Cisco IOS Software, s2t54 Software (s2t54-ADVENTERPRISEK9-M), Version 15.1(1)SY, RELEASE SOFTWARE (fc2)

Switch#**show version | grep 15 > bootdisk:version.txt** Switch#**dir bootdisk:** Directory of bootdisk:/

14 -rw- 280 Nov 15 2012 23:25:32 +00:00 version.txt

1024557056 bytes total (577273856 bytes free)

Switch#**cat bootdisk:version.txt**

```
Cisco IOS Software, s2t54 Software (s2t54-ADVENTERPRISEK9-M),
Version 15.1(1)SY, RELEASE SOFTWARE (fc2)
```
#### Applet integrate

Cisco IOS.sh contiene diverse applet incorporate che consentono di creare applicazioni e filtri per le funzioni utente:

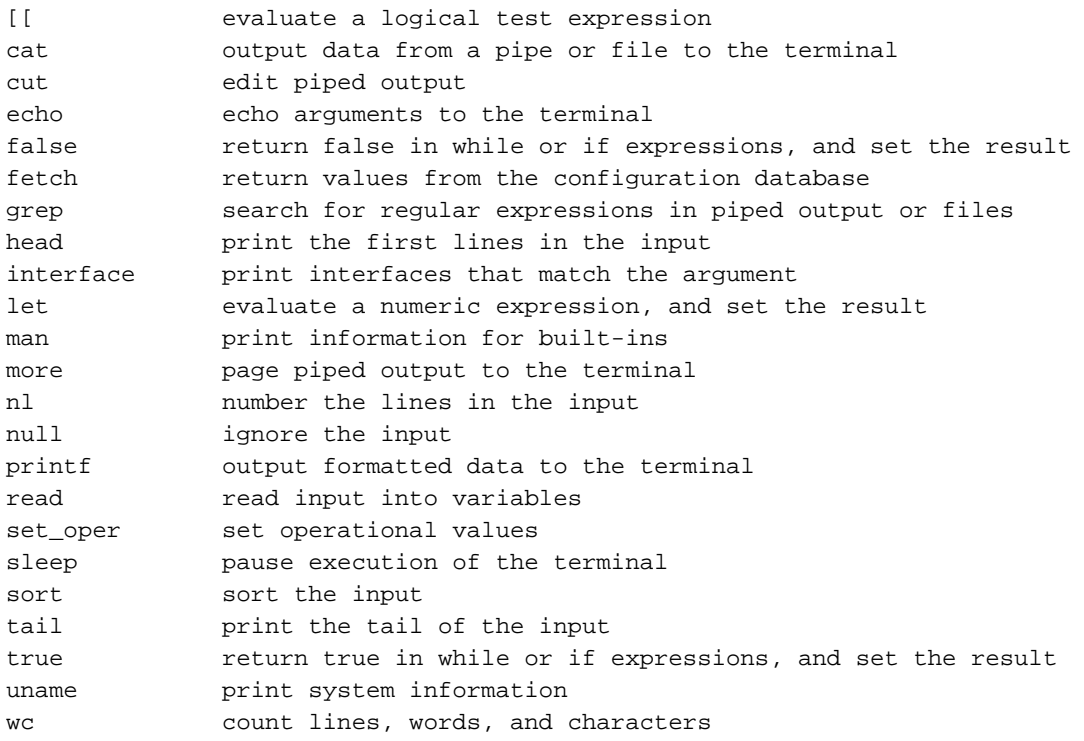

### Condizioni

Di seguito sono riportati i comandi per il se...Allora....else.

```
Switch#x=5
Switch#if [[ $x != 5 ]];
then.else.fi>then
then.else.fi>echo false;
then.else.fi>else
else..fi>echo true;
else..fi>fi;
true
Switch#
Questi operatori di confronto vengono utilizzati per utilizzare valori interi:
```
#### Operatori Descrizione

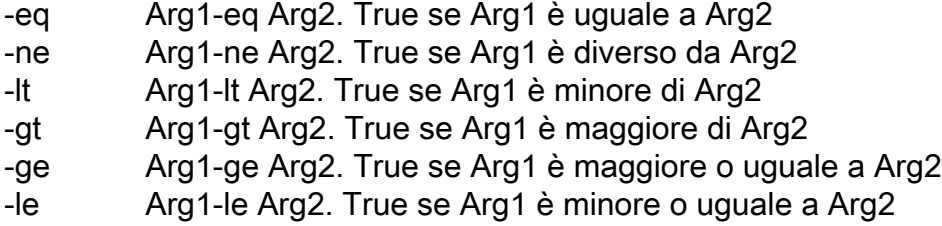

Per utilizzare i file, sono disponibili le seguenti condizioni:

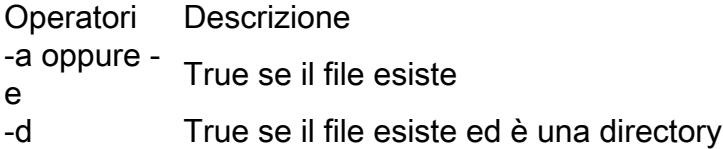

- -f True se il file esiste ed è un file normale
- -r True se il file esiste ed è leggibile
- -s True se il file esiste e ha dimensioni maggiori di zero
- -w True se il file esiste ed è eseguibile
- Verifica se file1 è più recente di file2. Per questo confronto viene utilizzata la data di modifica file
- -ot Verifica se file1 è precedente a file2

Per utilizzare diverse condizioni all'interno di un operatore di confronto, è possibile utilizzare i seguenti operatori logici:

 && Logical AND || Logical OR

### Loop

I loop sono gli stessi della shell Linux. Sono disponibili due operatori.

Di seguito sono riportati i comandi per l'operatore for:

```
Switch#for x in 11
do..done>do
do..done>ping 192.0.2.$x
do..done>done
Type escape sequence to abort.
Sending 5, 100-byte ICMP Echos to 192.0.2.10,timeout is 2 seconds:
!!!!!
Success rate is 100 percent (5/5), round-trip min/avg/max = 1/1/1 ms
Switch#
```
Di seguito sono riportati i comandi per l'operatore while:

```
Switch#for i in 1 2 3
do..done>do
do..done>while [ $i -lt 3 ]
do..done>do
do..done>echo $i
do..done>done
do..done>i=i+1
do..done>done
Switch#
```
### Operazioni sulle stringhe

Per i confronti tra stringhe, il comando if...Allora....else può essere utilizzato con le seguenti modifiche:

Operatori Descrizione

- == String 1 == string2, True se le stringhe sono uguali.
- != String1 != string2 , True se le stringhe non sono uguali
- < String1 < string2, True se string1 è lessicograficamente minore di string2
- > Stringa1 > stringa2, True se stringa1 è lessicograficamente maggiore di stringa2

### Esempio di configurazione

```
Switch#function add_desc() {
{..} >show running-config interface Gi$1
{..} >configuration terminal
{..} >interface Gi$1
{..} >description $2
{..} >end
{..} >show running-config interface Gi$1
\{ \ldots \} >Switch#add_desc 5/1 SHELL_TEST
Building configuration...
Current configuration : 74 bytes
!
interface GigabitEthernet5/1
ip address 192.0.2.10 255.255.255.0
end
Enter configuration commands, one per line. End with CNTL/Z.
Building configuration...
Current configuration : 98 bytes
!
interface GigabitEthernet5/1
description SHELL_TEST
ip address 192.0.2.10 255.255.255.0
end
```
Switch#

### **Verifica**

Fare riferimento a questa sezione per verificare che la configurazione funzioni correttamente.

Immettere il comando show terminal per visualizzare la configurazione corrente del terminale:

```
Switch#show terminal
Line 2, Location: "", Type: "XTERM-COLOR"
Length: 44 lines, Width: 155 columns
Baud rate (TX/RX) is 9600/9600
Status: PSI Enabled, Ready, Active, No Exit Banner, Ctrl-c Enabled
........
Preferred transport is lat.
Shell: enabled
Shell trace: off
```
Immettere il comando show shell functions per visualizzare tutte le funzioni disponibili nel modulo, incluse le funzioni definite dall'utente:

```
Switch#show shell functions
 #User defined functions:
Function namespace: DEFAULT
function add_desc()
```

```
 show running-config interface Gi$1
 configure terminal
 interface Gi$1
 description $2
 end
 show running-config interface Gi$1
}
```
# Risoluzione dei problemi

Al momento non sono disponibili informazioni specifiche per la risoluzione dei problemi di questa configurazione.

## Informazioni correlate

- [Guide alla configurazione di Catalyst 6500](//www.cisco.com/en/US/products/hw/switches/ps708/prod_configuration_examples_list.html)
- Documentazione e supporto tecnico Cisco Systems